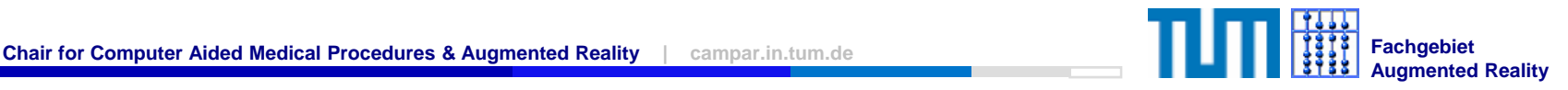

# An Introduction to the Ubitrack Library

Daniel Pustka, Manuel Huber, Peter Keitler

June 28th, 2007

Department of Informatics | Technische Universität München

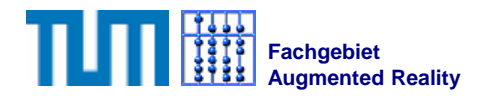

# Purpose of this Introduction

- à After the introduction, everybody should
	- àhave a compiled Ubitrack on his hard drive
	- àknow how to write and run data flow descriptions in UTQL
	- àknow how to use Ubitrack in his/her own programs

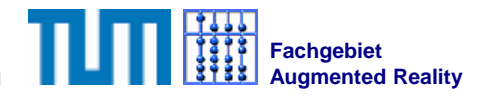

# **Outline**

#### ¾ **General Introduction**

- $\Box$ Spatial Relationship Graphs and Patterns
- àLibrary Overview
- $\Box$ Download and compile session
- àWriting and running data flow descriptions in UTQL
- àUsing the API in C++ and Java
- $\Box$ **Outlook** 
	- àUbitrack Server

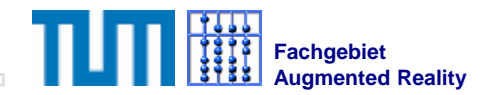

# Basics: Spatial Relationship Graphs

- $\Box$  Spatial Relationship Graphs describe the tracking situation
- à Nodes represent coordinate systems
- à Edges represent known transformations
	- àUsually directed!

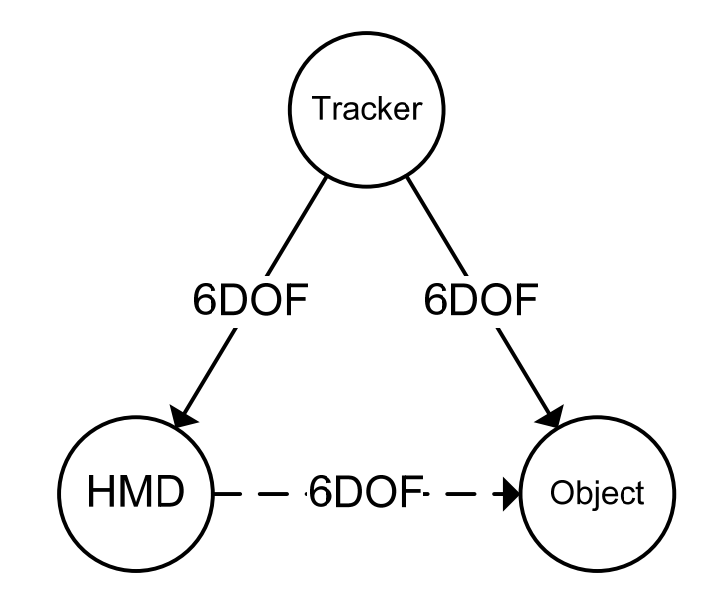

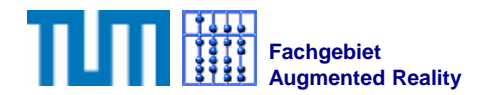

# Basics: Spatial Relationship Patterns

- àPatterns describe structural properties of tracking algorithms
- àInput edges are necessary preconditions
- àOutput edges describe the result of the algorithm
- $\Box$ A pattern describes how new relationships can be inferred
- $\Box$ Example: Pose concatenation or multiplication

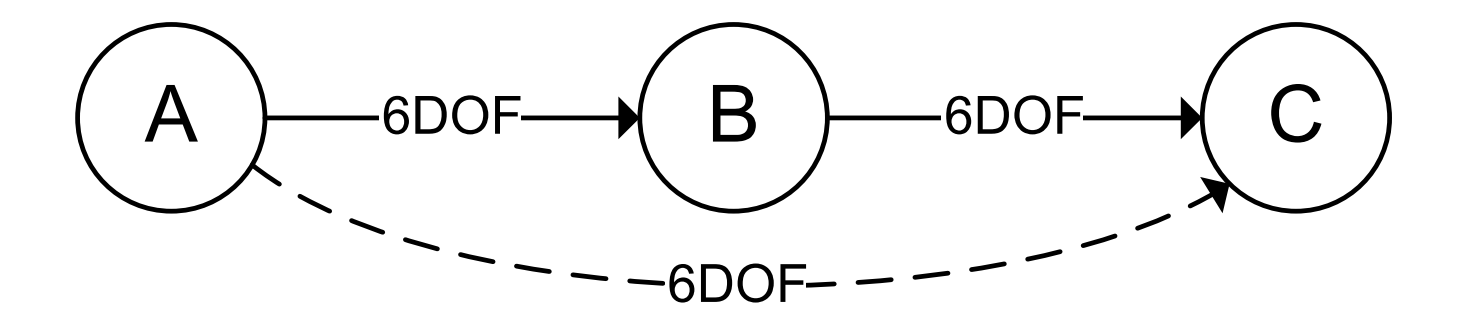

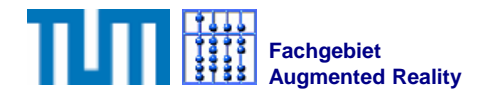

#### Basics: Patterns and Data Flow Networks

- $\Box$  Data flow networks (DFNs) are formed by connected components that compute new relationships at runtime
- $\Box$  DFNs only needs to change when the topology of the underlying SRG changes
- àDFNs can be constructed by applying patterns

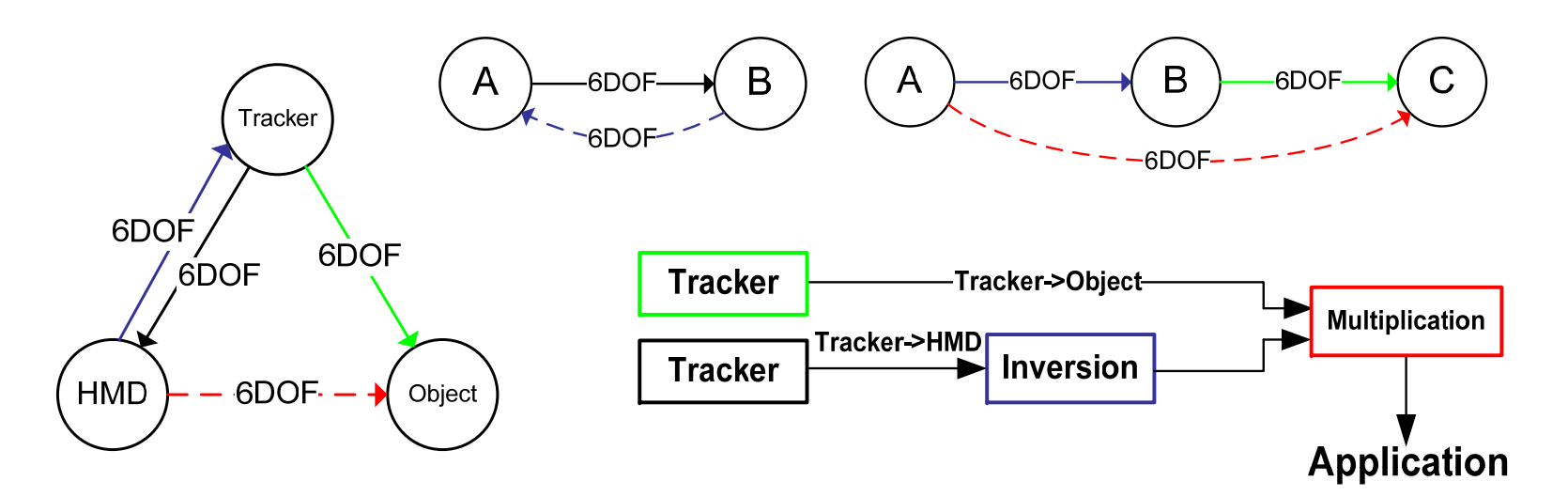

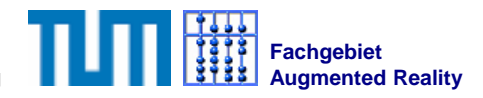

# Basics: Push- and Pull-Style Communication

- $\Box$  Push-Style Interface
	- àasynchronous
	- $\Box$ all tracking hardware

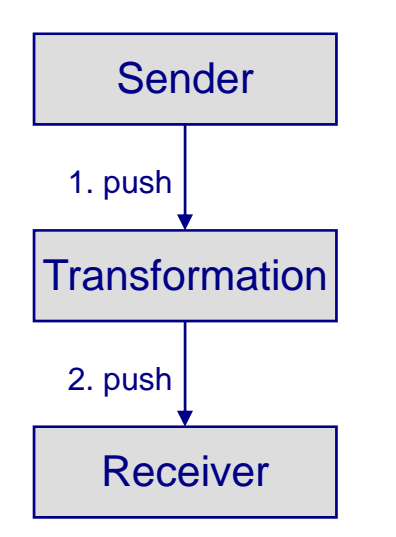

- $\Box$  Pull-Style Interface
	- $\Box$ synchronous
	- $\Box$  request by timestamp
		- □ senders are continuous

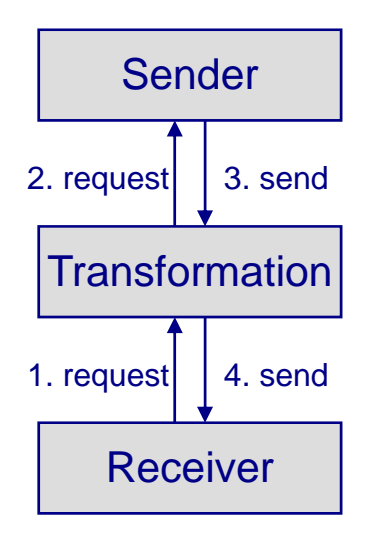

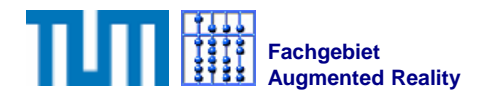

### Basics: Combining Multiple Measurements

àPull-Pull

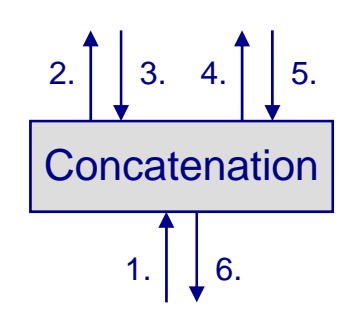

àPush-Pull

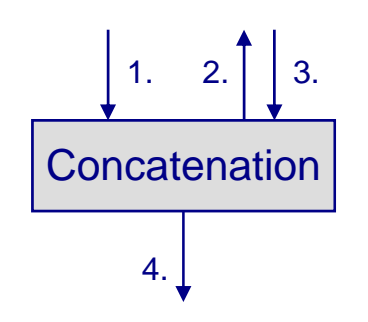

- $\Box$  Push-Push
	- ànot possible in general
- $\Box$  Special case: Synchronized push
	- $\Box$  If incoming measurements are synchronous

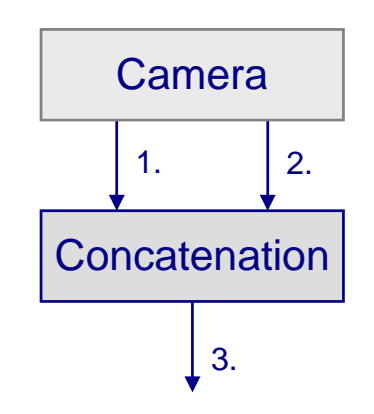

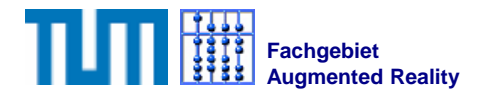

# Push-To-Pull Conversion

- à**Buffering** 
	- à Only valid for quasi-static relationships
- à Averaging
	- àImproves error characteristics
	- $\Box$ Only valid for static relationships
- à Interpolation/Extrapolation
	- àLinear, quadratic, SLERP
- $\Box$  Kalman Filter
	- $\Box$ Different motion models
	- àImproves error characteristics
	- $\Box$ Provides accuracy estimates

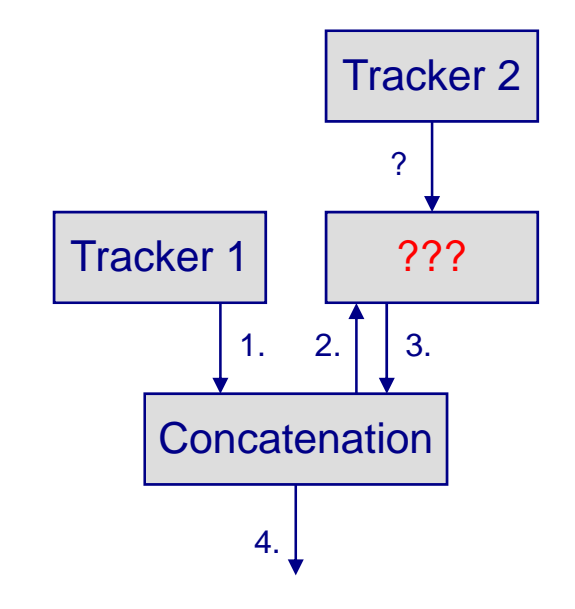

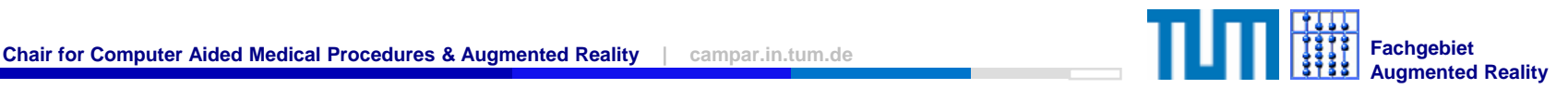

# Ubitrack: A Layered Approach

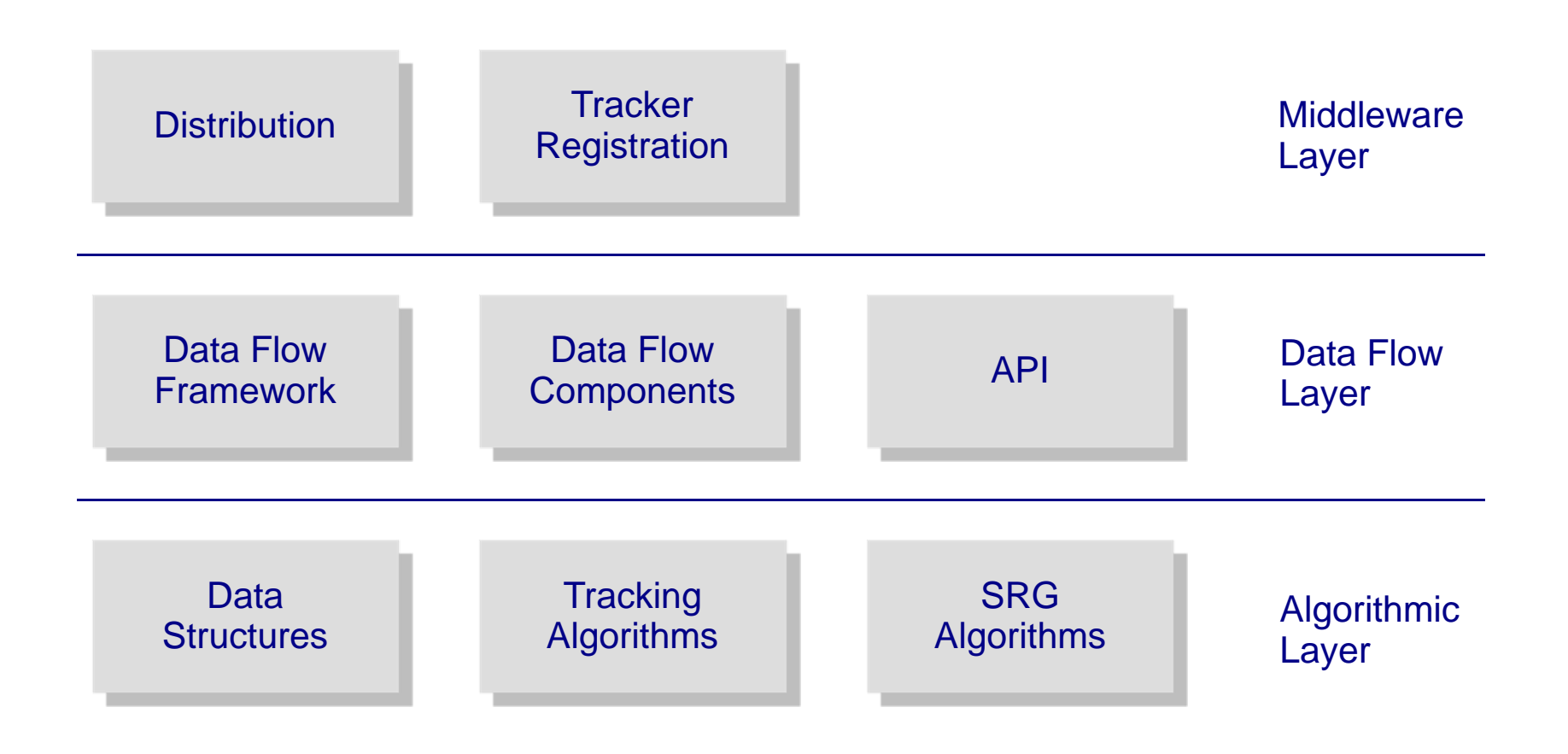

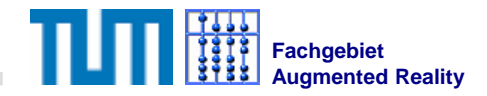

# **Outline**

- à General Introduction
	- àSpatial Relationship Graphs and Patterns
	- àLibrary Overview
- ¾**Download and compile session**
- àWriting and running data flow descriptions in UTQL
- àUsing the API in C++ and Java
- $\Box$ **Outlook** 
	- àUbitrack Server

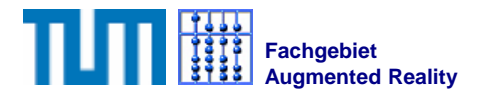

### Where to get Ubitrack

- àThe Ubitrack library is currently available using Subversion only
- à If you have a login at the chair:
	- à svn+ssh://<username>@svnnavab.informatik.tumuenchen.de/svn/ubitrack/trunk
- à Anonymous read-only access
	- à<https://svnnavab.informatik.tu-muenchen.de/ubitrack/trunk>
- à Checkout either using TortoiseSVN or **svn co <repositoryname> ubitrack**

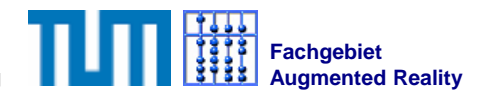

# Ubitrack Dependencies

- à To build Ubitrack, the following is minimally required
	- àA recent C++ compiler (GCC>=3.3 or VC>=7.1)
	- àPython (required by the build system)
	- $\Box$ SCons (the build system)
	- àBoost (indispensable for modern C++ programming)
- à Today's examples also require
	- àOpenCV (for marker tracking, must have HighGui)
	- àLAPACK (included for Win32)
	- àGlut (for rendering)
- $\Box$  For the Java interface
	- àSWIG (interface generator)
	- $\Box$ JDK

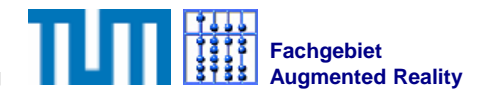

# Building Ubitrack

- à Ubitrack uses the SCons build system
	- àplatform-independent make replacement
	- àprovides configure functionality
	- àwritten in python
	- $\Box$ □ "Makefiles" are python scripts ☺
- à To build, simply go to the ubitrack directory and enter **scons all**
- à Build options can be set using e.g. **scons OPENCV\_PATH=C:\Code\OpenCV all**
	- àoptions are remembered and need to be specified only once
	- àprint a list of all options: **scons --help**

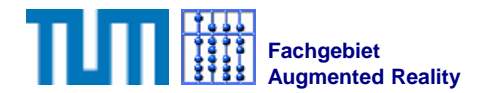

## Building Ubitrack: Checking the result

#### àRunning **scons** should give the following lines with "yes"

**Checking for C++ header file boost/shared\_ptr.hpp... yes Checking for dgesvd\_() in C library lapack... yes Checking for cvGetQuadrangleSubPix( NULL, NULL, NULL ) in C++ library cv... yes Checking for cvNamedWindow( "xxx", 0 ) in C++ library highgui... yes Checking for glutInitWindowSize( 800, 600 ) in C++ library glut... yes**

à If you get a "no" in the lines above, check dependencies and if necessary add build options

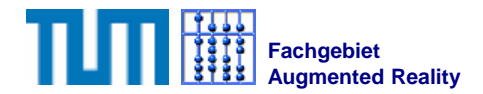

# Running Unit Tests and Installing

- à To check that everything works, enter **scons test**
- à Finally install the libraries and components using **scons install-all**
- àNow everything should reside in the **bin** and **lib** directories

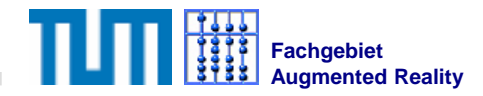

# **Outline**

- à General Introduction
	- àSpatial Relationship Graphs and Patterns
	- àLibrary Overview
- àDownload and compile session
- ¾**Writing and running data flow descriptions in UTQL**
- àUsing the API in C++ and Java
- $\Box$ **Outlook** 
	- àUbitrack Server

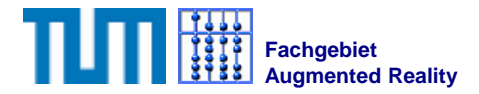

# The Ubiquitous Tracking Query Language

#### àPurposes of UTQL

- $\Box$  Specifying the tracking environment: Spatial Relationship Graphs
- à Specifying capabilities of clients: Spatial Relationship Patterns
- □ Specifying application queries

#### $\Box$ **Today's focus: Specifying Dataflow Networks**

- à normally automatically created by a Ubitrack server  $\rightarrow$ still many problems to solve (by us)
- àmanual creation is currently more reliable

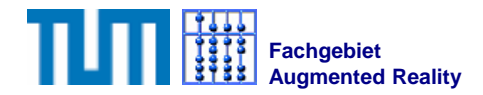

# UTQL Dataflow Specification: Outline

à A UTQL dataflow specifications in XML is enclosed in **<UTQLResponse>**

**</UTQLResponse>**

**…**

à Each single data flow operation is represented as a pattern **<Pattern>**

```
<Input>
   <Node …/> … <Edge …/> …
  </Input>
  <Output>
   <Node …/> … <Edge …/> …
  </Output>
  <DataflowConfiguration> … </DataflowConfiguration>
</Pattern>
```
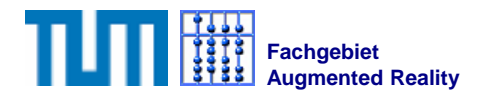

# Example 1: Specifying a Tracker

```
<Pattern name="Art" id="Art1">
```
**<Output>**

**<Node name="Art" id="Art1">**

```
<Attribute name="artPort" value="5000"/>
```
**</Node>**

```
<Node name="Body" id="ArtBody1"/>
```

```
<Edge name="ArtToTarget" source="Art"
destination="Body">
```

```
<Attribute name="artBodyId" value="3"/>
```
**</Edge>**

```
</Output>
```

```
<DataflowConfiguration>
    <UbitrackLib class="ArtTracker"/>
  </DataflowConfiguration>
</Pattern>
```
- $\Box$  A tracker only has **<Output>** elements
- $\Box$  Patterns and nodes:
	- à**name**s are used locally
	- à**id**s are globally unique

```
\BoxEdges
```
- à refer to node **name**s
- à Nodes and edges have **<Attribute>**s:
	- àused for configuration
- à **<DataflowConfiguration>**  tells the library how to instantiate the component

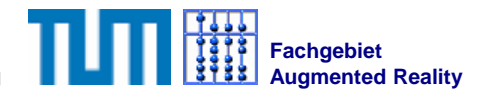

#### Example 2: Inverting the Transformation

```
<Pattern name="Inversion" id="Inv1">
```
**<Input>**

**<Node name="A" id="Art1"/>**

**<Node name="B" id="ArtBody1"/>**

**<Edge name="AB" source="A"** 

**destination="B" graph-ref="Art1"** 

**edge-ref="ArtToTarget"/>**

```
</Input>
```
**<Output>**

**<Edge name="BA" source="B" destination="A"/>**

```
</Output>
```
**<DataflowConfiguration> <UbitrackLibclass="PosePushInversion"/>**

**</DataflowConfiguration>**

**</Pattern>**

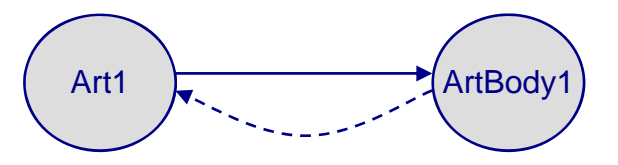

à Input edges refer to an output edge of another pattern using

- à□ **id** of the pattern: **graph-ref**
- à **name** of the edge: **edge-ref**
- à **Note:** Node and edge **name**<sup>s</sup> are specified by the implementation of a pattern and cannot be exchanged!

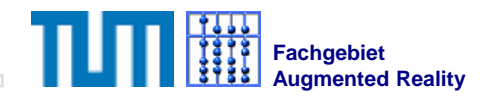

# Assignment 1

- àDisplay a snowman on a flat marker
- $\Box$  Make a UTQL file that connects the required components
- àRun it using the **utConsole**

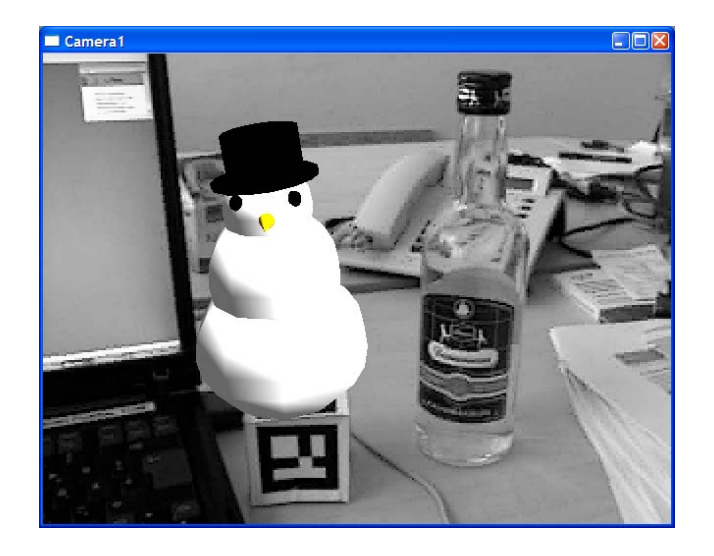

àRequires the following "SRG" and dataflow:

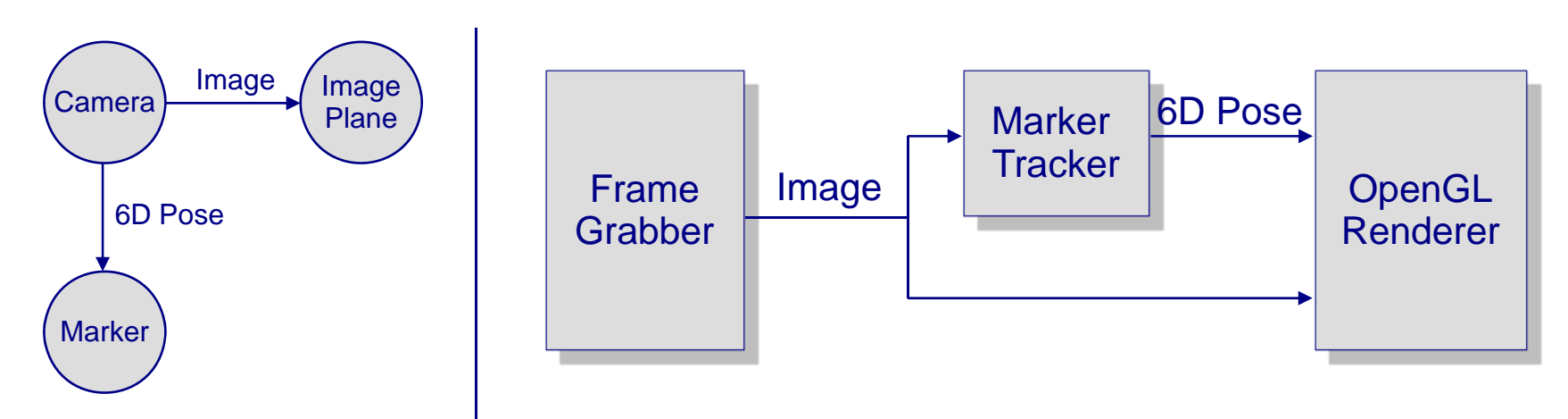

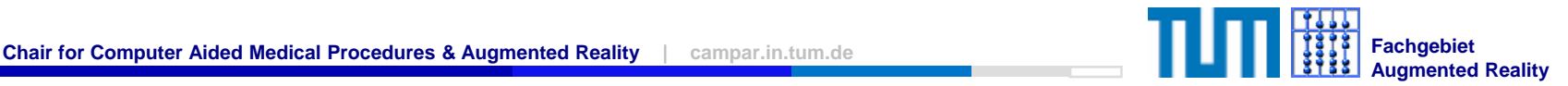

#### Hint: Frame Grabber Pattern

```
<Pattern name="FrameGrabber" id="FrameGrabber1"><Output>
         <Node name="Camera" id="Camera"/>
          <Node name="ImagePlane" id="ImagePlane"/>
          <Edge name="Output" source="Camera" destination="ImagePlane"/>
   </Output>
   <DataflowConfiguration>
          <UbitrackLib class="HighguiFrameGrabber"/>
   </DataflowConfiguration>
</Pattern>
```
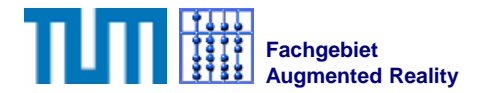

#### Hint: Marker Tracker Pattern

```
<Pattern name="MarkerTracker" id="MarkerTracker1"><Input>
          <Node name="Camera" id="Camera"/>
          <Node name="ImagePlane" id="ImagePlane"/>
          <Edge name="Image" source="Camera" destination="ImagePlane"/>
   </Input>
   <Output>
          <Node name="Marker" id="Marker"><Attribute name="markerId" value="0x0272"/> 
          </Node>
          <Edge name="Output" source="Camera" destination="Marker"/>
   </Output>
   <DataflowConfiguration>
          <UbitrackLib class="MarkerTracker"/>
   </DataflowConfiguration>
</Pattern>
```
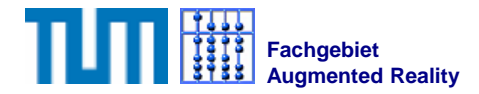

#### Hint: Renderer Pattern

```
<Pattern name="Renderer" id="Renderer1"><Input>
         <Node name="Camera" id="Camera"><Attribute name="virtualCameraFov" value="30"/>
                    <Attribute name="virtualCameraNear" value="0.01"/>
                    <Attribute name="virtualCameraFar" value="40"/>
                    <Attribute name="virtualCameraWidth" value="640"/>
                    <Attribute name="virtualCameraHeight" value="480"/>
          </Node>
          <Node name="Object" id="Marker">
                    <Attribute name="virtualObjectX3DPath" value="snowman.x3d"/>
          </Node>
          <Edge name="PushInput" source="Camera" destination="Object"/>
          <Node name="ImagePlane" id="ImagePlane"/>
          <Edge name="Image" source="Camera" destination="ImagePlane"/>
   </Input>
   <DataflowConfiguration>
         <UbitrackLib class="RenderModule"/>
   </DataflowConfiguration>
</Pattern>
```
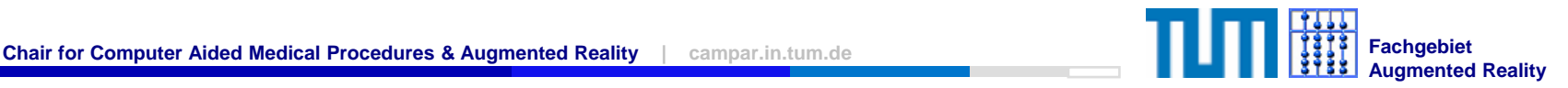

# Assignment 2

à Create and run a dataflow that renders an ART-tracked object inside an ART-tracked HMD

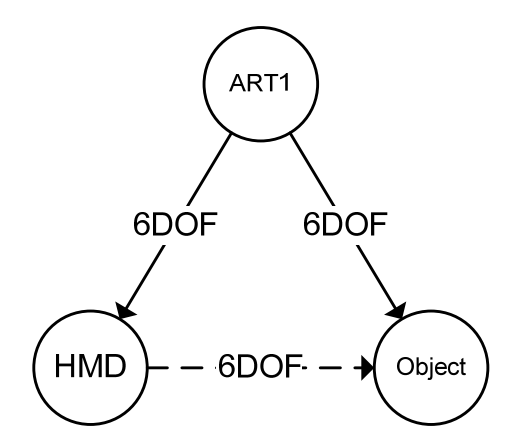

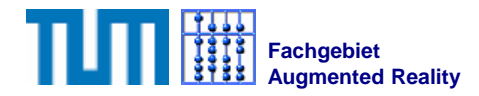

# Hint: Synchronized Push Multiplication Pattern

```
<Pattern name="Multiplication">
```
**<Input>**

**<Node name="A"/>**

**<Node name="B"/>**

**<Node name="C"/>**

```
<Edge name="AB" source="A" destination="B" />
```

```
<Edge name="BC" source="B" destination="C" />
```

```
</Input>
```
**<Output> <Edge name="AC" source="A" destination="C"/> </Output>**

```
<DataflowConfiguration>
    <UbitrackLib class="PoseSynchronizedPushMultiplication"/>
  </DataflowConfiguration>
</Pattern>
```
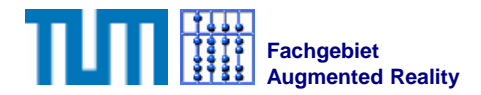

# Outlook: Other Existing Components

- $\Box$ Push-Pull conversion: **Buffer**, **LinearInterpolation**
- $\Box$ Pull-Push conversion: **Sampler**
- $\Box$ Data type conversion: **PoseSplit**, **FunctionalFusion**
- $\Box$ Fixed transformations: **StaticMeasurement**
- $\Box$  Calibration: **AbsoluteOrientation**, **SPAAM, RotHecKalmanFilter**
- à Sensor fusion: **TimeComplementaryFusion, RotOnlyKalmanFilter**
- $\Box$ Debugging: **PrintSink, Recorder, Player**
- $\Box$ Network transport: **NetworkSource/Sink**
- $\Box$ Trackers: **ART, XSens, MarkerTracker**

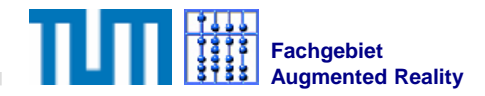

# **Outline**

- à General Introduction
	- àSpatial Relationship Graphs and Patterns
	- àLibrary Overview
- àDownload and compile session
- àWriting and running data flow descriptions in UTQL
- ¾**Using the API in C++ and Java**
- $\Box$ **Outlook** 
	- àUbitrack Server

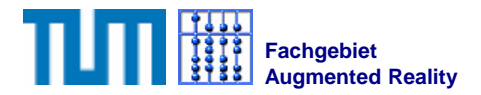

# Getting API Documentation

- à The Ubitrack library API documentation can be built using Doxygen and the supplied Doxyfile
- $\Box$  The documentation is also available online (built nightly) **<http://campar.in.tum.de/personal/fardemo/ubidoc/>**
	- $\Box$ Username: ubitrack
	- àPassword: (empty)
- à Some information can also be found in the Ubitrack Web**http://campar.in.tum.de/UbiTrack/WebHome**

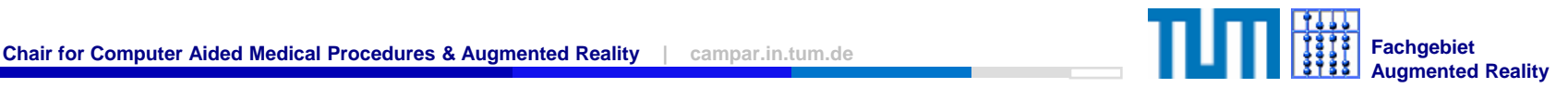

# Instantiating a Ubitrack Data Flow Network

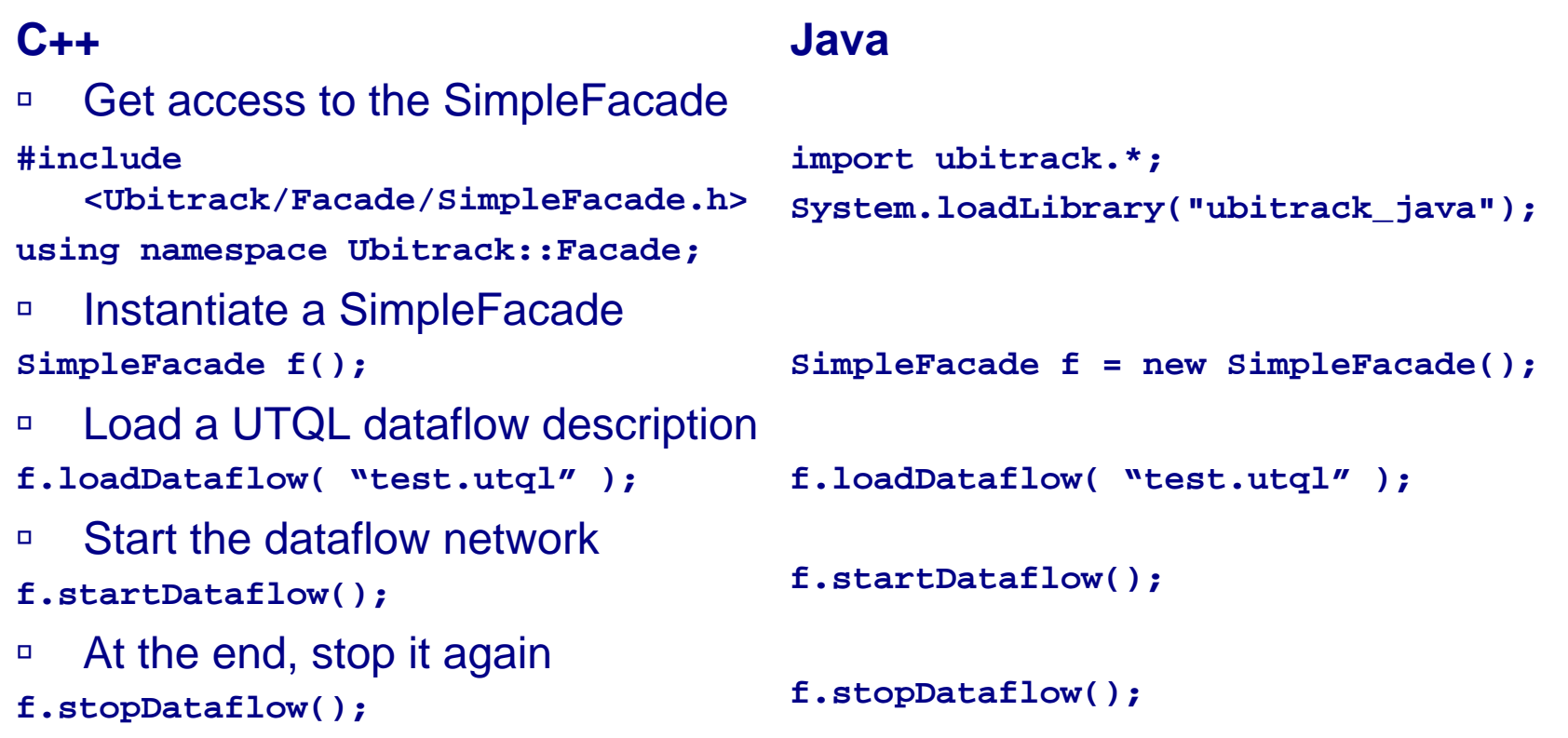

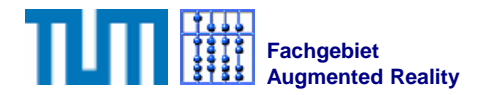

# Sending Tracking Data to the Application

à To receive tracking data in an application, the data flow network needs to end in an **ApplicationPushSinkPose** component

```
<Pattern name="ApplicationPushSink" id="PushSink1">
   <Input>
          <Node name="A"/>
          <Node name="B"/>
          <Edge name="Input" source="A" destination="B"/>
   </Input>
   <DataflowConfiguration>
          <UbitrackLib class="ApplicationPushSinkPose"/>
   </DataflowConfiguration>
</Pattern>
```
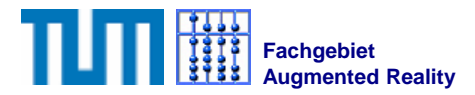

# Getting the Tracking Data

#### **C++**

```
à Derive from SimplePoseReceiver
class MyReceiver : 
   public SimplePoseReceiver {
public:
   void receivePose( const
      SimplePose& pose )
   { double tx = pose.trans[0];
     double rw = pose.rot[3]; }
};
à Register callback at the facade
```

```
f.setPoseCallback( "PushSink1",
   &myReceiver );
```
#### **Java**

```
class MyReceiver 
   extends SimplePoseReceiver {
   public void receivePose(
      SimplePose pose )
   { double tx = pose.getTrans()[0];
     double rw = pose.getRot()[3]; }
};
```

```
f.setPoseCallback( "PushSink1", 
   myReceiver );
```
 $\Box$  The first parameter to **setPoseCallback** corresponds to the **id** of the **ApplicationPushSinkPose** component in the data flow network.

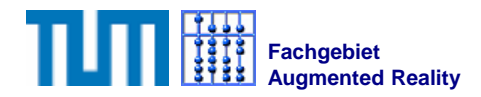

#### **Notes**

- $\Box$  Most **SimpleFacade** methods return **false** when an error occurred. In this case, **f.getLastError()** returns a description.
- $\Box$  If you want the Ubitrack library to print what is going on, enable logging using

```
□ C++:
  #include <Ubitrack/Util/Logging.h>
  Ubitrack::Util::initLogging();
```

```
\Box Java:
  ubitrack.initLogging();
```
- à For C++ clients, an **AdvancedFacade** is also provided, which provides more flexible access to the data flow network.
- $\Box$ □ The SimpleFacade can also be used from Python ☺

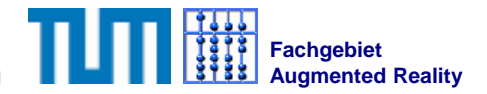

# Assignment 3

- à Create a C++ or Java application that receives tracking data from the marker tracking.
- $\Box$ Don't forget to write an appropriate UTQL file

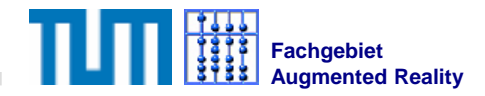

# **Outline**

- à General Introduction
	- àSpatial Relationship Graphs and Patterns
	- àLibrary Overview
- àDownload and compile session
- àWriting and running data flow descriptions in UTQL
- àUsing the API in C++ and Java
- ¾ **Outlook**
	- àUbitrack Server

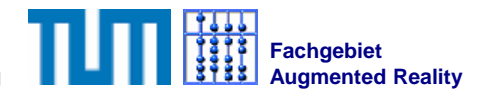

### The Ubitrack Server

- àGoal: Automatic data flow creation
- $\Box$ Automatically share tracking between different clients
- àQueries for (unknown) objects with certain attributes
- à Automatic reconfiguration of data flow at runtime, when new trackers and/or objects become available or disappear

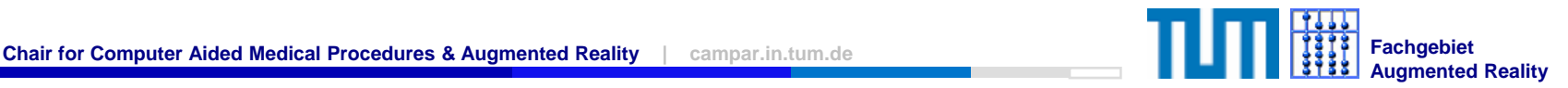

# The Ubitrack Architecture

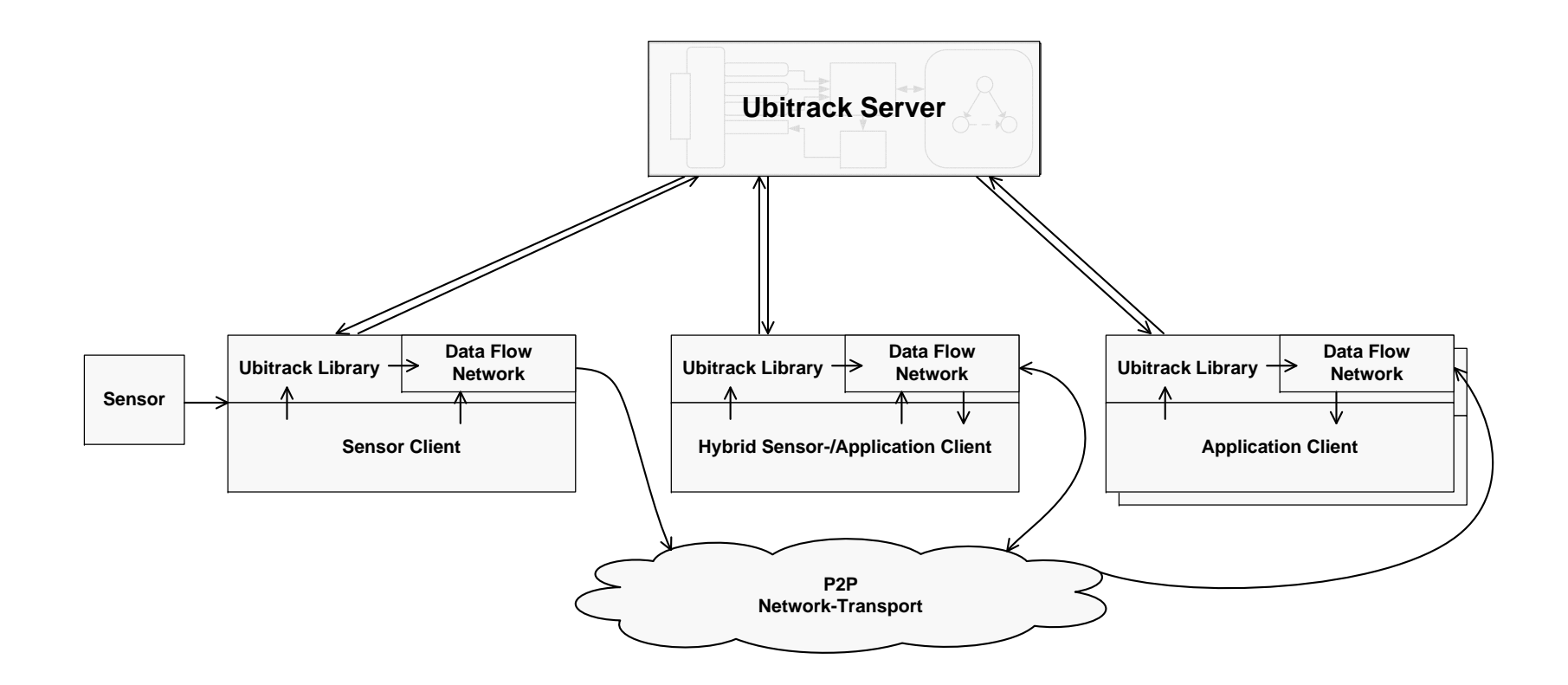

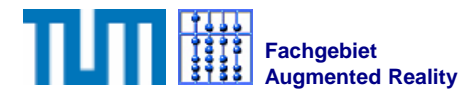

### Server SRG Specification Example

```
<UTQLRequest>
<Pattern name="Art" id="Tracker001"><Output>
 <Node name="Art" id="Art"><Attribute name="ArtPort" value="5000"/></Node></Output>
</Pattern><Pattern name="ArtSheep" id="Tracker002">
<Output>
 <Node name="Art" id="Art"/><Node name="ArtTarget" id="ArtSheep">
  <Attribute name="renderable" value="true"/></Node><Edge name="ArtToTarget" source="Art" 
     destination="ArtTarget">
  <Attribute name="type" value="6D"/>
  <Attribute name="mode" value="push"/>
  <Attribute name="artBodyId" value="1"/>
 </Edge>
</Output>
```

```
<DataflowConfiguration>
 <UbitrackLib class="ArtTracker"/></DataflowConfiguration>
</Pattern>
```

```
<Pattern name="ArtSheep" id="Tracker003">
<Output>
 <Node name="Art" id="Art"/><Node name="ArtTarget" id="ArtHMD">
  <Attribute name="renderable" value="true"/></Node><Edge name="ArtToTarget" source="Art" 
     destination="ArtTarget">
  <Attribute name="type" value="6D"/>
  <Attribute name="mode" value="push"/>
  <Attribute name="artBodyId" value="3"/>
 </Edge>
</Output>
<DataflowConfiguration>
 <UbitrackLib class="ArtTracker"/></DataflowConfiguration>
</Pattern>
```
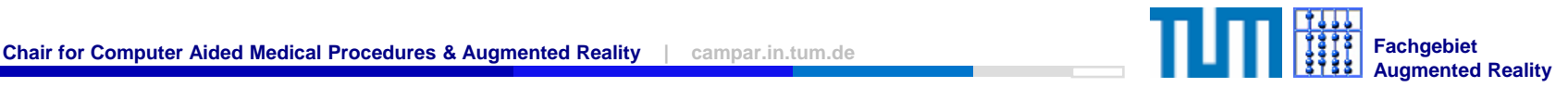

#### Server Query Example

```
<Pattern name="Query">
 <Input>
  <Node name="Camera"><Predicate>id=="ArtHMD"</Predicate></Node><Node name="Object">
   <Predicate>renderable=="true"</Predicate></Node><Edge name="Input" source="Camera" destination="Object">
   <Predicate>type=="6D"&amp;&amp;mode=="push"</Predicate>
  </Edge>
 </Input>
<DataflowConfiguration>
  <UbitrackLib class="PosePrintSink"/></DataflowConfiguration>
</Pattern></UTQLRequest>
```
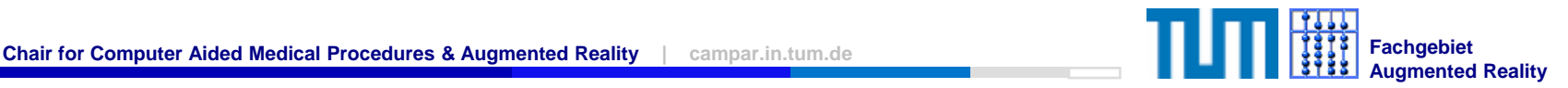

# Thank you for your attention

àPlease use Ubitrack in all your projects!

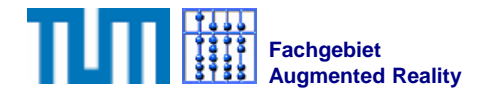

### Replacement for the MarkerTracker

#### àIf OpenCV does not work, use the following:

```
<Pattern name="TestSource" id="TestSource1"><Output>
          <Node name="A" id="Camera"/>
          <Node name="B" id="Marker0272"/>
          <Edge name="Output" source="A" destination="B"/>
   </Output>
   <DataflowConfiguration>
          <UbitrackLib class="TestSourcePose"/>
          <Attribute name="position" value="0 0 -0.6"/>
          <Attribute name="posnoise" value="0.3"/>
          <Attribute name="rotnoise" value="0.5"/>
   </DataflowConfiguration>
</Pattern>
```